From: dopmannouncement <dopmannouncement@uabmc.edu> Sent: Thursday, September 19, 2019 10:42 AM To: DOPM All Users <DOPMAllUsers@uabmc.edu> Subject: Computer Tip of the Week -- See all Apps (programs) that are open

## How to see all Apps (programs) that are open on your computer

## Brought to you by

Lisa Schwaiger

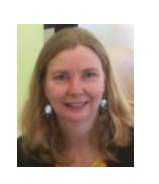

- DOPM HelpDesk Triage and Computer Tech in MT-403

## SITUATION:

I want to see images of everything (all programs) that I have open.

(The icon on the task manager is not enough information sometimes.)

## SOLUTION:

Use this shortcut: Ctrl+Alt+Tab.

In other words, hold down [Ctrl] and [Alt] keys and then press the [Tab] key.

(Then you can click on the one that you want to go to.)

If interested, see this short section of this video

Was this helpful? Do you have suggestions for a future Tip of the Week? Do you have any other comments?

Let us know at dopmHelp@uabmc.edu

To see an archive of past Tips of the Week: http://www.uab.edu/medicine/dopm/help/totw